## **NOTICE INVITING TENDER**

#### (Port Planning and Development Department)

#### **E-tendering Mode**

Tender No: JNP/PPD/DryPort/T-16/2017 dated 25/07/2017

On-line tenders in two stages (Technical bid and Financial bid) are invited by Jawaharlal Nehru Port Trust, Navi Mumbai from globally reputed and experienced firms for the work of "Preparation of Pre-Feasibility Study for development of a Dry Port at Sangli , Maharashtra, India"

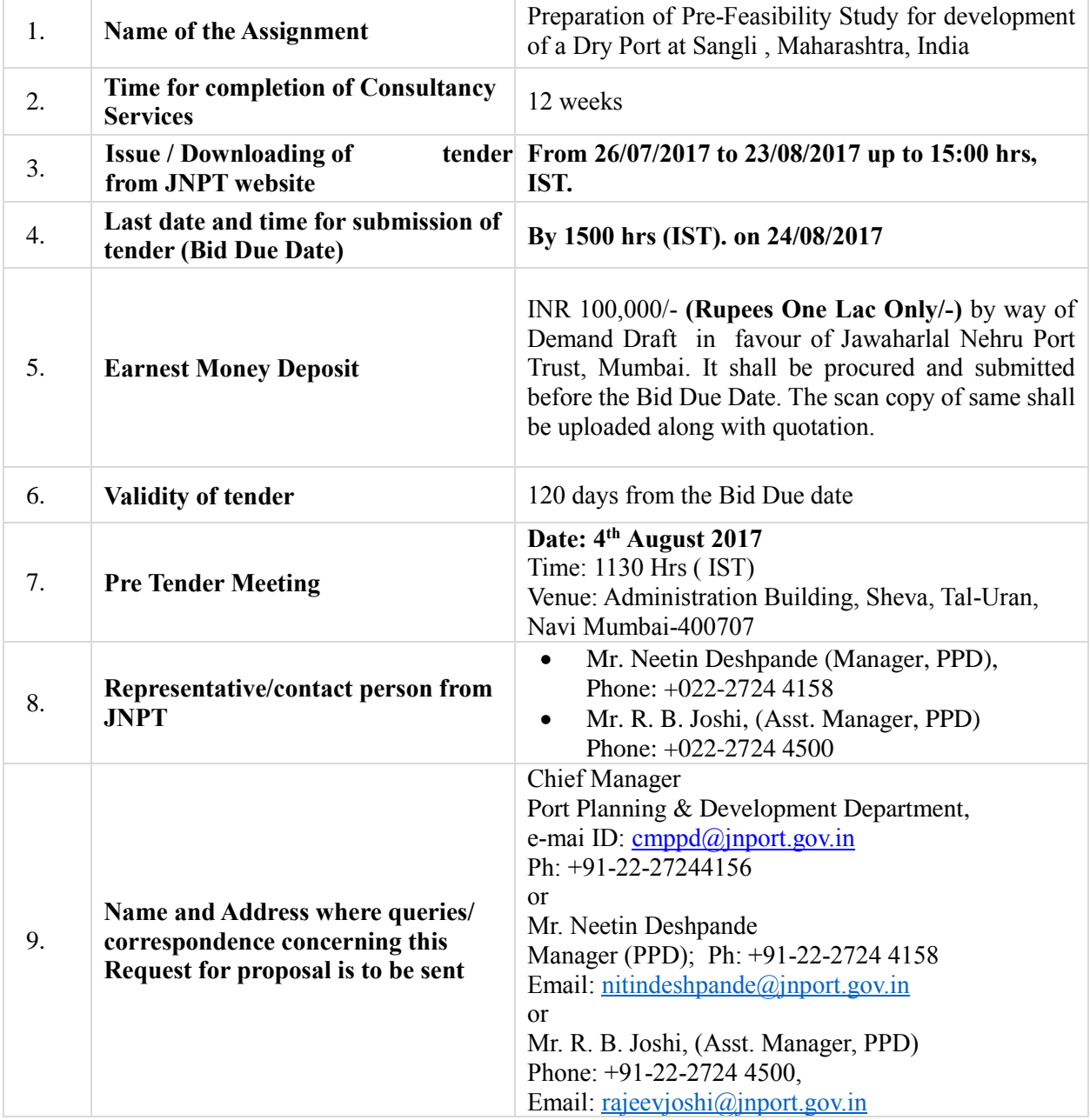

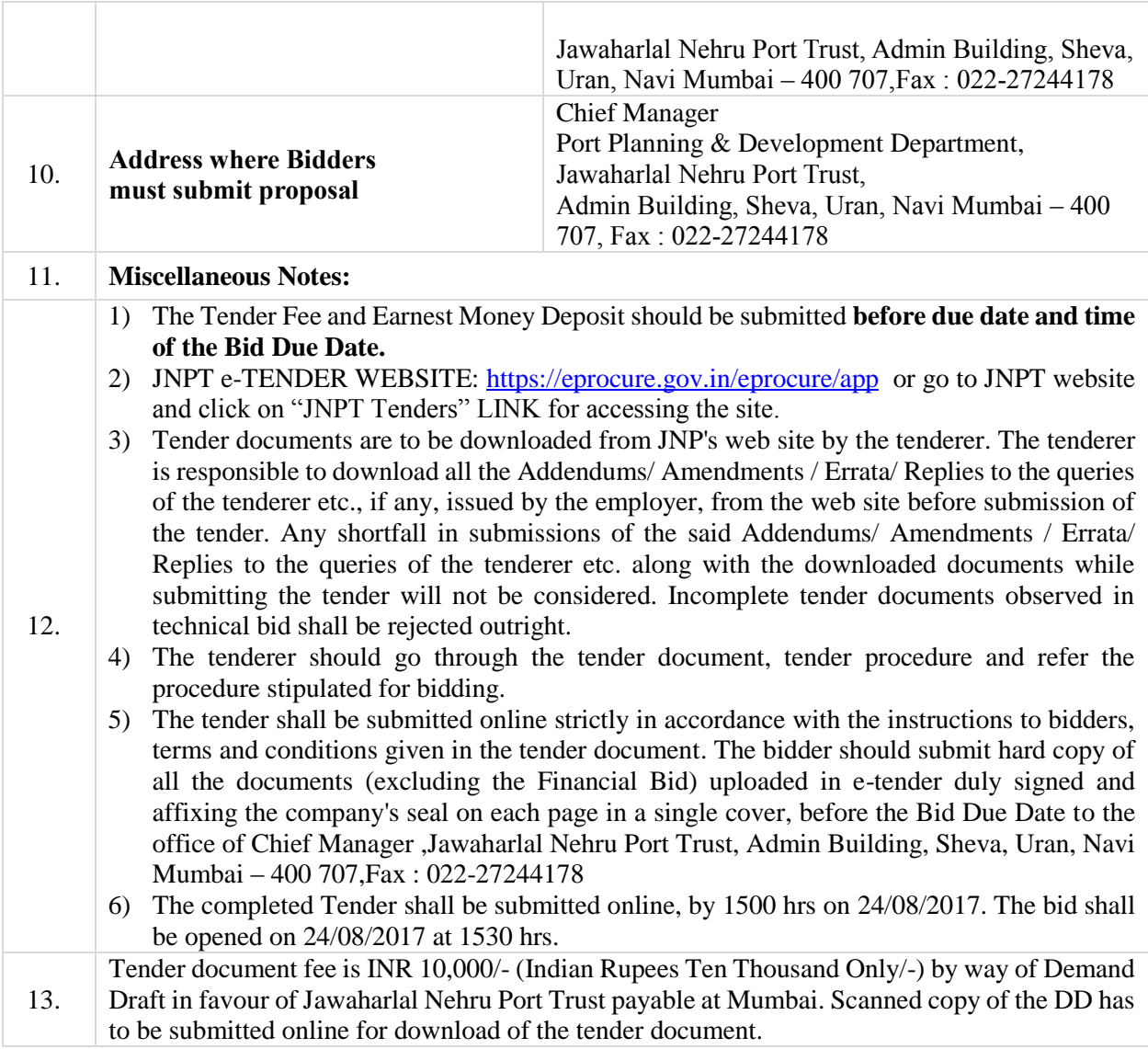

#### **NOTICE INVITING TENDER**

### **Tender Notice**

Electronic Tenders (Online) are invited in 'TWO STAGE SYSTEM' on behalf of JAWAHARLAL NEHRU PORT TRUST (JNPT) from eligible, globally reputed and experienced firms for the work of **"Preparation of Pre-Feasibility Study for development of a Dry Port at Sangli , Maharashtra, India**".

The Bidder must fulfil Minimum Qualifying Requirements and other requirements stipulated in the tender document. The tender shall remain valid for acceptance for a period of 120 days from the date fixed for opening of the tender.

Tender Document having all details is available at e-Procurement application, which is accessible through the Central Public Procurement (CPP) Portal [\(URL:http://eprocure.gov.in\)](http://eprocure.gov.in/). After accessing this URL, kindly visit the active tenders tab and select Jawaharlal Nehru Port trust in the Organisation name. The tenders can also be directly accessed through e-tendering link within the Tenders tab in the JNPT office website: [www.jnport.gov.in](http://www.jnport.gov.in/) .

The tender documents are required to be submitted only through e-procurement module of CPP portal, which requires bidders to first enrol on the CPP Portal, using a valid digital signature certificate (DSC) and a valid e-mail address.

**JNPT Cost of Tender Document/Tender Form:** The tender documents can be downloaded as explained above on payment of INR 10,000/- (Non-refundable) by way of Demand Draft in favour of Jawaharlal Nehru Port Trust and payable at Mumbai. For requesting the Tender Documents/Forms, bidders should have to submit/ make the above JNPT TENDER DOCUMENTS COST/FEES through Demand Draft in favour of "JAWAHARLAL NEHRU PORT TRUST" Payable at Mumbai.

**Earnest Money Deposit:** No proposal shall be considered which is not accompanied by Proposal Security of Rs.1,00,000/- (Rupees One Lakh only) in the form of Demand Draft drawn in favour of JNPT on any Nationalized / Scheduled Bank having its branch at Mumbai.

The bidders can request for the Requisition Form from 26/07/2017 1100 Hrs (IST) onwards to 23/08/2017 up to 1500 Hrs (IST). They can upload the duly filled-in tender documents till 1500 Hrs (IST) on or before 24/08/2017. The TECHNICAL BID will be opened in e-mode on 24/08/2017 at 1530 Hrs (IST).

# **Eligibility:**

The bidders eligible for participating in the above assignment shall be a single Business Entity having undertaken and completed such projects described as above.

The bidder shall be in the business for a minimum period of Five years and shall submit documentary proof for the same.

## **Minimum Qualifying Criteria**

The Firm/Company, as the case may be (hereinafter referred to as "The bidder"), shall fulfil following Minimum Qualifying Criteria:

**a) Technical Capacity:** The Bidder shall have, over the past 10 (ten) years preceding the Proposal Due Date (PDD), completed a minimum of 1 (one) Eligible Assignments relating to each of the two category of Eligible Assignment i.e. "**Logistics Sector**" and " **Core Infrastructure Sector**",

for a Government Entity. The consultant shall be required to provide the completion certificate issued by the client for each of the projects submitted for fulfilment of the Technical Capacity.

## **b) Financial Capacity:**

i. Average annual financial turnover of the bidder shall be **INR 25 Crores** during the last three financial years  $(2013-14, 2014-15 \& 2015-16)$ . For the avoidance of doubt, professional fees hereunder refer to fees received by the Bidder for providing advisory or consultancy services to its clients.

## **Definition of Eligible Assignments**

For the purposes of satisfying the Conditions of Eligibility and for evaluating the Proposals under this RFP, Advisory/ consultancy assignments granted by the government, regulatory commission, tribunal, statutory authority or public sector entity in respect of preparation of pre-feasibility studies, feasibility studies, Detailed Project Report (DPR), business plan, revenue model and/or preparation of transaction / bid documents and other similar assignments as the case may be, for the following projects shall be deemed as eligible assignments (the "**Eligible Assignments**"):

- i. **Logistics Sector projects:** A project related to Dry port, Inland Container Depot, Container Freight Station, FTWZ, SEZs, Multi-Modal logistic parks ,cargo handling system, bulk / liquid material handling system, port based terminal facilities, shipping lines, /storage tanks / tank farms, conveyors, pipelines, warehousing, container train operator (CTO) etc., and having an estimated capital cost of at least Rs. 80 crore (Rupees Eighty crore ), (the "**Logistics Sector**");
- ii. **Core Infrastructure Sector projects**: A project, undertaken in the areas of railways, metro rail, industrial parks/ industrial estates, power, telecom, highways & bridges, airports, real estate development<sup>1</sup>, marine structures, berths, jetties, quays, onshore and offshore terminals etc and having an estimated capital cost of at least **Rs. 80 crore (Rupees Eighty crore)**, (the "**Core Infrastructure Sector**");

### **Other Relevant Assignments**

Assignments undertaken by the Applicant/Key Personnel for private sector entities shall be considered for evaluation if: (a) the advisory/ consultancy services relate to an infrastructure project; (b) the estimated capital cost of the project exceeds **Rs. 80 crore (Rupees Eighty crore);**

# **JNPT e-tendering Mode Note:**

 $\overline{\phantom{a}}$ 

On the date and time specified in the tender notice, following procedure will be adopted for opening of the Tender. The bidders are required to submit soft copies of their bids electronically on the CPP Portal, using valid Digital Signature Certificates. The instructions given below are meant to assist the bidders in registering on the CPP Portal, prepare their bids in accordance with the requirements and submitting their bids online on the CPP Portal. More information useful for submitting online bids on the CPP Portal may be obtained at: [https://eprocure.gov.in/eprocure/app/eprocure/app.](https://eprocure.gov.in/eprocure/app/eprocure/app)

# **Tenderer are also requested to follow the online E-tendering procedure as per following steps:**

<sup>1</sup> Real estate development shall not include residential flats unless they form part of a real estate complex or township.

# **A. Registration:**

- 1. Bidders are required to enroll on the e-Procurement module of the Central Public Procurement Portal (URL: https://eprocure.gov.in/eprocure/app) by clicking on the link "Online bidder Enrollment" on the CPP Portal which is free of charge.
- 2. As part of the enrolment process, the bidders will be required to choose a unique username and assign a password for their accounts.
- 3. Bidders are advised to register their valid email address and mobile numbers as part of the registration process. These would be used for any communication from the CPP Portal.
- 4. Upon enrolment, the bidders will be required to register their valid Digital Signature Certificate (Class II or Class III Certificates with signing key usage) issued by any Certifying Authority recognized by CCA India (e.g. Sify / TCS / nCode / eMudhra etc.), with their profile.
- 5. Only one valid DSC should be registered by a bidder. Please note that the bidders are responsible to ensure that they do not lend their DSC's to others which may lead to misuse.
- 6. Bidder then logs in to the site through the secured log-in by entering their user ID / password and the password of the DSC / e-Token.

## **B. Searching for Tender Document**

- 1. There are various search options built in the CPP Portal, to facilitate bidders to search active tenders by several parameters. These parameters could include Tender ID, Organization Name, Location, Date, Value, etc. There is also an option of advanced search for tenders, wherein the bidders may combine a number of search parameters such as Organization Name, Form of Contract, Location, Date, Other keywords etc. to search for a tender published on the CPP Portal.
- 2. Once the bidders have selected the tenders they are interested in, they may download the required documents / tender schedules. These tenders can be moved to the respective 'My Tenders' folder. This would enable the CPP Portal to intimate the bidders through SMS / email in case there is any corrigendum issued to the tender document.
- 3. The bidder should make a note of the unique Tender ID assigned to each tender, in case they want to obtain any clarification / help from the Helpdesk.

### **C. Preparation of Bids**

- 1. Bidder should take into account any corrigendum published on the tender document before submitting their bids.
- 2. Please go through the tender advertisement and the tender document carefully to understand the documents required to be submitted as part of the bid. Please note the number of covers in which the bid documents have to be submitted, the number of documents - including the names and content of each of the document that need to be submitted. Any deviations from these may lead to rejection of the bid.
- 3. Bidder, in advance, should get ready the bid documents to be submitted as indicated in the tender document / schedule and generally, they can be in PDF / XLS / RAR / DWF/JPG formats. Bid documents may be scanned with 100 dpi with black and white option which helps in reducing size of the scanned document.
- 4. To avoid the time and effort required in uploading the same set of standard documents which are required to be submitted as a part of every bid, a provision of uploading such standard documents (e.g. PAN card copy, annual reports, auditor certificates etc.) has been provided to the bidders. Bidders can use "My Space" or ''Other Important Documents'' area available to them to upload such documents. These documents may be directly submitted from the

"My Space" area while submitting a bid, and need not be uploaded again and again. This will lead to a reduction in the time required for bid submission process.

# **D. Submission of Bids**

- 1. Bidder should log into the site well in advance for bid submission so that they can upload the bid in time i.e. on or before the bid submission time. Bidder will be responsible for any delay due to other issues.
- 2. The bidder has to digitally sign and upload the required bid documents one by one as indicated in the tender document.
- 3. Bidder has to select the payment option as "offline" to pay the tender fee / EMD as applicable and enter details of the instrument.
- 4. Bidder should prepare the EMD as per the instructions specified in the tender document. The original should be posted/couriered/given in person to the concerned official, latest by the last date of bid submission or as specified in the tender documents. The details of the DD/any other accepted instrument, physically sent, should tally with the details available in the scanned copy and the data entered during bid submission time. Otherwise the uploaded bid will be rejected.
- 5. Bidders are requested to note that they should necessarily submit their financial bids in the format provided and no other format is acceptable. Bidders are required to download the Financial Bid file in excel format, open it and complete the white coloured (unprotected) cells with their respective financial quotes and other details (such as name of the bidder). No other cells should be changed. Once the details have been completed, the bidder should save it and submit it online, without changing the filename. If the Financial Bid file is found to be modified by the bidder, the bid will be rejected. The bidder shall additionally download the financial bid letter format , fill in the required details , sign it and upload a scanned copy of the letter in its respective slot in the portal.
- 6. The server time (which is displayed on the bidders' dashboard) will be considered as the standard time for referencing the deadlines for submission of the bids by the bidders, opening of bids etc. The bidders should follow this time during bid submission.
- 7. All the documents being submitted by the bidders would be encrypted using PKI encryption techniques to ensure the secrecy of the data. The data entered cannot be viewed by unauthorized persons until the time of bid opening. The confidentiality of the bids is maintained using the secured Socket Layer 128 bit encryption technology. Data storage encryption of sensitive fields is done. Any bid document that is uploaded to the server is subjected to symmetric encryption using a system generated symmetric key. Further this key is subjected to asymmetric encryption using buyers/bid openers' public keys. Overall, the uploaded tender documents become readable only after the tender opening by the authorized bid openers.
- 8. The uploaded tender documents become readable only after the tender opening by the authorized bid openers.
- 9. Upon the successful and timely submission of bids (i.e. after Clicking "Freeze Bid Submission" in the portal), the portal will give a successful bid submission message  $\&$  a bid summary will be displayed with the bid no. and the date & time of submission of the bid with all other relevant details.
- 10. The bid summary has to be printed and kept as an acknowledgement of the submission of the bid. This acknowledgement may be used as an entry pass for any bid opening meetings.

### **E. Assistance to Bidders**

- 1. Any queries relating to the tender document and the terms and conditions contained therein should be addressed to the Tender Inviting Authority for a tender or the relevant contact person indicated in the tender.
- 2. Any queries relating to the process of online bid submission or queries relating to CPP Portal in general may be directed to the 24x7 CPP Portal Helpdesk No.: 0120-4200462 , 0120 4001002, 91-8826246593, or Email: [support-eproc@gov.in.](mailto:support-eproc@gov.in)
- 3. JNPT AND CPP will not entertain any reasons/claims of Tenderer on account of Net Connection Failure/Current Connection Failure and any issues during the submission of tender online. Tenderer shall be solely responsible for all those facts and failure of Net Connectivity, Electricity Current Connectivity etc.

#### **Important notes for preparation of e-tenders:**

 $\overline{a}$ 

The bidders should consider the following notes while preparing their proposals for this assignment.

- 1. The assignments taken-up or completed by the bidders in last ten years should be listed as per format provided in the **Schedule A** and **Schedule B** of the bid document.
- 2. For the purpose of this RFP document, a Business Entity shall mean a registered partnership firm<sup>2</sup> / a company<sup>3</sup> registered in India under the Companies Act 1956 or under Indian Companies Act 2013.
- 3. Consortia / Joint Venture (JV) shall not be eligible to bid for this assignment.
- 4. All the participating bidders/vendors shall submit hard copies of technical documents which they have uploaded on e-tendering system at the time of technical bid tender opening. They should ensure that, uploaded and submitted (hard copies) technical documents remain same as any discrepancy found at a later stage may lead to disqualification.
- 5. All bidders should have ensured that, their submitted technical documents/credentials are fulfilling the requirements of minimum eligibility and acceptance criteria as prescribed in the excel format and provisions of tender documents.
- 6. Any entity which has been barred by the Central Government, any State Government, a statutory authority or a public sector undertaking, as the case may be, from participating in any project, and the bar subsists as on the date of the Proposal, would not be eligible to submit a Proposal either by itself or through its Associate.
- 7. A Bidder or its Associate should have, during the last three years, neither failed to perform on any agreement, as evidenced by imposition of a penalty by an arbitral or judicial authority or a judicial pronouncement or arbitration award against the Bidder or its Associate.
- **8.** The bidder should note that, **Pre-Bid meeting is proposed at 1130 Hrs (IST) on 4 th August 2017 at Administration Building, Sheva, Navi Mumbai.**
- 9. The tender shall be submitted online strictly in accordance with the instruction to bidders, terms and conditions given in the tender documents. The bidder should submit hard copies of all the documents with blank Tender documents, uploaded in e-tender (except the Financial Bid) duly signed and affixing the company's seal on each page (hard copies) in a sealed cover, before the Bid Due Date, to the office of Chief Manager (Port Planning & Development Department), Jawaharlal Nehru Port Trust, Admin Building, Sheva, Uran, Navi Mumbai – 400 707, Fax: 022-27244178 within the stipulated time.

**Chief Manager Port Planning and Development Department**

<sup>2</sup> *A registered partnership firm should furnish registration certificate under the registrar of firms and the partnership deed executed between the partners as proof of identity.* <sup>3</sup> A company should furnish certificate of incorporation and memorandum of association as proof of identity.<br>Digitally signed by JOSHI RAJEEV BABURAO Date: 2017.07.26 16:42:23 IST Location: eProcure Signature Not Verified